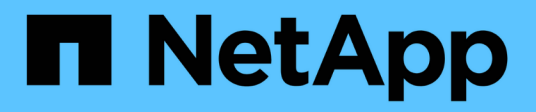

## **Solucione problemas de unidades**

Element Software

NetApp January 15, 2024

This PDF was generated from https://docs.netapp.com/es-es/element-software-123/storage/task\_troubleshoot\_remove\_failed\_drives.html on January 15, 2024. Always check docs.netapp.com for the latest.

# **Tabla de contenidos**

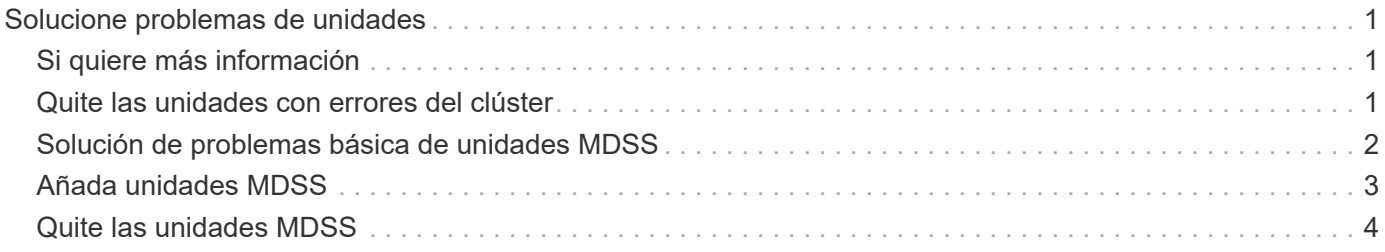

# <span id="page-2-0"></span>**Solucione problemas de unidades**

Una unidad de estado sólido (SSD) con fallos se puede sustituir con una unidad de reemplazo. Las unidades SSD de los nodos de almacenamiento SolidFire se pueden intercambiar en caliente. Si sospecha que una unidad SSD puede tener errores, póngase en contacto con el soporte de NetApp para verificar el error y le guiaremos por el procedimiento de resolución de problemas adecuado. El soporte de NetApp también trabaja con usted para obtener una unidad de reemplazo de acuerdo con su acuerdo de nivel de servicio.

Cómo se puede cambiar en este caso esto significa que es posible quitar una unidad con error de un nodo activo y reemplazarla por una nueva unidad SSD de NetApp. No se recomienda quitar unidades sin errores en un clúster activo.

Debe mantener las piezas de repuesto que sugiere el soporte de NetApp para poder sustituir inmediatamente la unidad si falla.

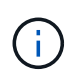

Para realizar pruebas, si simula un error en una unidad al extraer una unidad de un nodo, debe esperar 30 segundos para poder insertar la unidad de nuevo en la ranura.

Si una unidad falla, Double Helix redistribuye los datos de la unidad por los nodos que permanecen en el clúster. Varios fallos de unidad en el mismo nodo no suponen un problema, ya que el software Element protege frente a dos copias de datos que residen en el mismo nodo. Una unidad con errores produce los siguientes eventos:

- Los datos se migran fuera de la unidad.
- La capacidad general del clúster se reduce según la capacidad de la unidad.
- La protección de datos Double Helix garantiza que haya dos copias válidas de los datos.

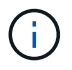

Los sistemas de almacenamiento de SolidFire no permiten que se elimine una unidad si esto provoca que haya una cantidad insuficiente de almacenamiento para migrar los datos.

## <span id="page-2-1"></span>**Si quiere más información**

- [Quite las unidades con errores del clúster](#page-2-2)
- [Solución de problemas básica de unidades MDSS](#page-3-0)
- [Quite las unidades MDSS](#page-5-0)
- ["Reemplazar unidades para nodos de almacenamiento SolidFire"](https://library.netapp.com/ecm/ecm_download_file/ECMLP2844771)
- ["Reemplazar unidades para nodos de almacenamiento serie H600S"](https://library.netapp.com/ecm/ecm_download_file/ECMLP2846859)
- ["Información de hardware H410S y H610S"](https://docs.netapp.com/es-es/element-software-123/hardware/concept_h410s_h610s_info.html)
- ["Información sobre hardware de SF-Series"](https://docs.netapp.com/es-es/element-software-123/hardware/concept_sfseries_info.html)

### <span id="page-2-2"></span>**Quite las unidades con errores del clúster**

El sistema SolidFire pone una unidad en estado de error cuando el sistema de autodiagnóstico de la unidad indica al nodo que se ha producido un error o cuando la

comunicación con la unidad se detiene durante cinco minutos y medio o más. El sistema muestra una lista de las unidades con errores. Debe quitar una unidad con error de la lista de unidades con errores en el software NetApp Element.

Las unidades de la lista **Alertas** aparecen como **blockServiceUnhealthy** cuando un nodo está desconectado. Cuando se reinicia el nodo, si el nodo y sus unidades vuelven a estar en línea en un plazo de cinco minutos y medio, las unidades se actualizan automáticamente y siguen mostrándose como unidades activas en el clúster.

- 1. En la interfaz de usuario de Element, seleccione **Cluster** > **Drives**.
- 2. Haga clic en **error** para ver la lista de unidades con errores.
- 3. Anote el número de ranura de la unidad con error.

Esta información se necesita para localizar la unidad con error en el chasis.

4. Quite las unidades con errores mediante uno de los siguientes métodos:

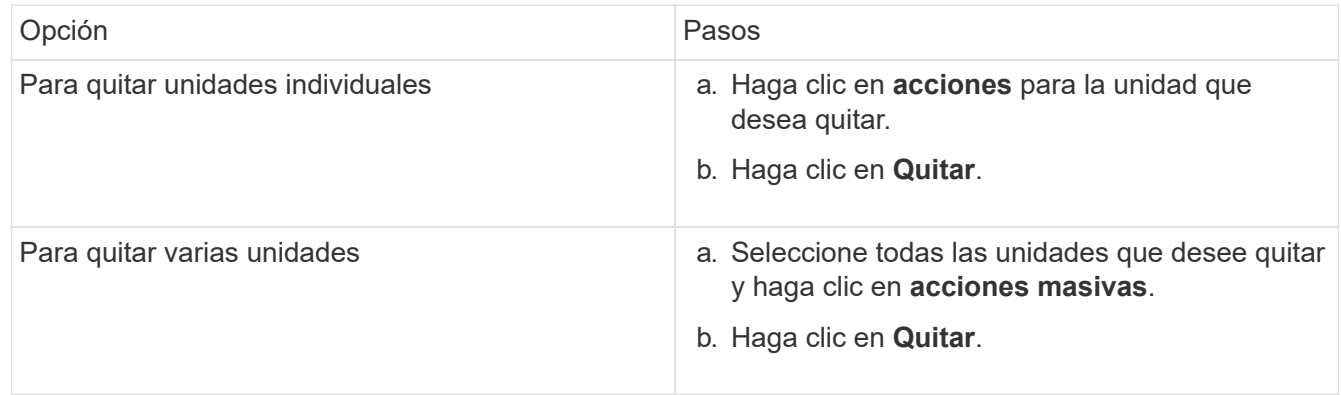

## <span id="page-3-0"></span>**Solución de problemas básica de unidades MDSS**

Puede recuperar las unidades de metadatos (o de segmentos) si se vuelven a añadir al clúster en el caso de que se produzca un error en una o en ambas unidades de metadatos. Puede llevar a cabo la operación de recuperación en la interfaz de usuario de NetApp Element si la función MDSS ya está habilitada en el nodo.

Si se produce un error en una de las unidades de metadatos de un nodo o en las dos, el servicio de segmentos se cerrará y se realizarán backups de los datos de ambas unidades en distintas unidades del nodo.

En los siguientes escenarios se describen posibles escenarios de fallos y se ofrecen recomendaciones básicas para corregir el problema:

### **Error en la unidad de segmentos del sistema**

- En este caso, la ranura 2 se verifica y vuelve a un estado available.
- La unidad de segmentos del sistema se debe volver a rellenar antes de que el servicio de segmentos vuelva a conectarse.
- Debe sustituir la unidad de segmentos del sistema cuando esta esté disponible, añada la unidad y la unidad de la ranura 2 a la vez.

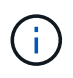

No es posible añadir la unidad de la ranura 2 por sí misma como una unidad de metadatos. Debe volver a añadir al nodo ambas unidades a la vez.

### **Error en la ranura 2**

- En este escenario, la unidad de segmentos del sistema se verifica y vuelve a un estado available.
- Debe reemplazar la ranura 2 con una unidad de repuesto y, cuando la ranura 2 esté disponible, añada la unidad de segmentos del sistema y la unidad de la ranura 2 al mismo tiempo.

#### **Se produce un error en la unidad de segmentos del sistema y en la ranura 2**

• Debe reemplazar la unidad de segmentos del sistema y la ranura 2 con una unidad de repuesto. Cuando las dos unidades estén disponibles, añada la unidad de segmentos del sistema y la unidad de la ranura 2 al mismo tiempo.

### **Orden de las operaciones**

- Reemplace la unidad de hardware en la que se haya producido el error con una unidad de repuesto (reemplace ambas unidades en caso de que las dos tengan errores).
- Vuelva a añadir las unidades al clúster cuando se hayan rellenado de nuevo y estén en el estado available.

#### **Verificar operaciones**

- Verifique que las unidades de la ranura 0 (o internas) y la ranura 2 se hayan identificado como unidades de metadatos en la lista de unidades activas.
- Compruebe que el equilibrado de todos los segmentos se ha completado (no hay más mensajes del tipo moving slices en el registro de eventos durante al menos 30 minutos).

### **Si quiere más información**

[Añada unidades MDSS](#page-4-0)

### <span id="page-4-0"></span>**Añada unidades MDSS**

Es posible añadir una segunda unidad de metadatos en un nodo de SolidFire de si se convierte la unidad de bloques de la ranura 2 en una unidad de segmentos. Para ello, debe habilitar la función del servicio de segmentos de varias unidades (MDSS). Para habilitar esta función, debe ponerse en contacto con el soporte de NetApp.

Para que una unidad de segmentos tenga el estado available, puede que deba reemplazar una unidad con errores por una unidad nueva o de repuesto. Debe añadir la unidad de segmentos del sistema al mismo tiempo que añade la unidad para la ranura 2. Si intenta añadir solo la unidad de segmentos de la ranura 2 o añadirla antes de la unidad de segmentos del sistema, el sistema mostrará un error.

- 1. Haga clic en **Cluster** > **Drives**.
- 2. Haga clic en **disponible** para ver la lista de unidades disponibles.
- 3. Seleccione las unidades de segmentos que desea añadir.
- 4. Haga clic en **acciones masivas**.
- 5. Haga clic en **Agregar**.
- 6. Confirme en la ficha **Active Drives** que las unidades se han añadido.

## <span id="page-5-0"></span>**Quite las unidades MDSS**

Es posible quitar las unidades del servicio de segmentos de varias unidades (MDSS). Este procedimiento solo se aplica si el nodo tiene varias unidades de segmentos.

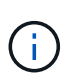

Si se produce un error en la unidad de segmentos del sistema y en la unidad de ranura 2, el sistema cerrará los servicios de segmentos y quitará las unidades. Si no se produce ningún error y quita las unidades, tendrá que quitar ambas unidades a la vez.

- 1. Haga clic en **Cluster** > **Drives**.
- 2. En la ficha unidades **disponibles** , haga clic en la casilla de verificación correspondiente a las unidades de segmentos que se van a eliminar.
- 3. Haga clic en **acciones masivas**.
- 4. Haga clic en **Quitar**.
- 5. Confirme la acción.

#### **Información de copyright**

Copyright © 2024 NetApp, Inc. Todos los derechos reservados. Imprimido en EE. UU. No se puede reproducir este documento protegido por copyright ni parte del mismo de ninguna forma ni por ningún medio (gráfico, electrónico o mecánico, incluidas fotocopias, grabaciones o almacenamiento en un sistema de recuperación electrónico) sin la autorización previa y por escrito del propietario del copyright.

El software derivado del material de NetApp con copyright está sujeto a la siguiente licencia y exención de responsabilidad:

ESTE SOFTWARE LO PROPORCIONA NETAPP «TAL CUAL» Y SIN NINGUNA GARANTÍA EXPRESA O IMPLÍCITA, INCLUYENDO, SIN LIMITAR, LAS GARANTÍAS IMPLÍCITAS DE COMERCIALIZACIÓN O IDONEIDAD PARA UN FIN CONCRETO, CUYA RESPONSABILIDAD QUEDA EXIMIDA POR EL PRESENTE DOCUMENTO. EN NINGÚN CASO NETAPP SERÁ RESPONSABLE DE NINGÚN DAÑO DIRECTO, INDIRECTO, ESPECIAL, EJEMPLAR O RESULTANTE (INCLUYENDO, ENTRE OTROS, LA OBTENCIÓN DE BIENES O SERVICIOS SUSTITUTIVOS, PÉRDIDA DE USO, DE DATOS O DE BENEFICIOS, O INTERRUPCIÓN DE LA ACTIVIDAD EMPRESARIAL) CUALQUIERA SEA EL MODO EN EL QUE SE PRODUJERON Y LA TEORÍA DE RESPONSABILIDAD QUE SE APLIQUE, YA SEA EN CONTRATO, RESPONSABILIDAD OBJETIVA O AGRAVIO (INCLUIDA LA NEGLIGENCIA U OTRO TIPO), QUE SURJAN DE ALGÚN MODO DEL USO DE ESTE SOFTWARE, INCLUSO SI HUBIEREN SIDO ADVERTIDOS DE LA POSIBILIDAD DE TALES DAÑOS.

NetApp se reserva el derecho de modificar cualquiera de los productos aquí descritos en cualquier momento y sin aviso previo. NetApp no asume ningún tipo de responsabilidad que surja del uso de los productos aquí descritos, excepto aquello expresamente acordado por escrito por parte de NetApp. El uso o adquisición de este producto no lleva implícita ninguna licencia con derechos de patente, de marcas comerciales o cualquier otro derecho de propiedad intelectual de NetApp.

Es posible que el producto que se describe en este manual esté protegido por una o más patentes de EE. UU., patentes extranjeras o solicitudes pendientes.

LEYENDA DE DERECHOS LIMITADOS: el uso, la copia o la divulgación por parte del gobierno están sujetos a las restricciones establecidas en el subpárrafo (b)(3) de los derechos de datos técnicos y productos no comerciales de DFARS 252.227-7013 (FEB de 2014) y FAR 52.227-19 (DIC de 2007).

Los datos aquí contenidos pertenecen a un producto comercial o servicio comercial (como se define en FAR 2.101) y son propiedad de NetApp, Inc. Todos los datos técnicos y el software informático de NetApp que se proporcionan en este Acuerdo tienen una naturaleza comercial y se han desarrollado exclusivamente con fondos privados. El Gobierno de EE. UU. tiene una licencia limitada, irrevocable, no exclusiva, no transferible, no sublicenciable y de alcance mundial para utilizar los Datos en relación con el contrato del Gobierno de los Estados Unidos bajo el cual se proporcionaron los Datos. Excepto que aquí se disponga lo contrario, los Datos no se pueden utilizar, desvelar, reproducir, modificar, interpretar o mostrar sin la previa aprobación por escrito de NetApp, Inc. Los derechos de licencia del Gobierno de los Estados Unidos de América y su Departamento de Defensa se limitan a los derechos identificados en la cláusula 252.227-7015(b) de la sección DFARS (FEB de 2014).

#### **Información de la marca comercial**

NETAPP, el logotipo de NETAPP y las marcas que constan en <http://www.netapp.com/TM>son marcas comerciales de NetApp, Inc. El resto de nombres de empresa y de producto pueden ser marcas comerciales de sus respectivos propietarios.